## **Bolsa Alumni**

Destina-se aos ex-estudantes da PUCPR que façam parte do programa Alumni.

Para solicitar a Bolsa Alumni você deverá estar matriculado no curso da Graduação Online.

## **Siga os passos abaixo para a solicitação da Bolsa Alumni:**

**Passo 01:** Estudante deve primeiramente realizar o cadastro ALUMNI através do endereço eletrônico<https://www.pucpr.br/alumni/> conforme telas a seguir:

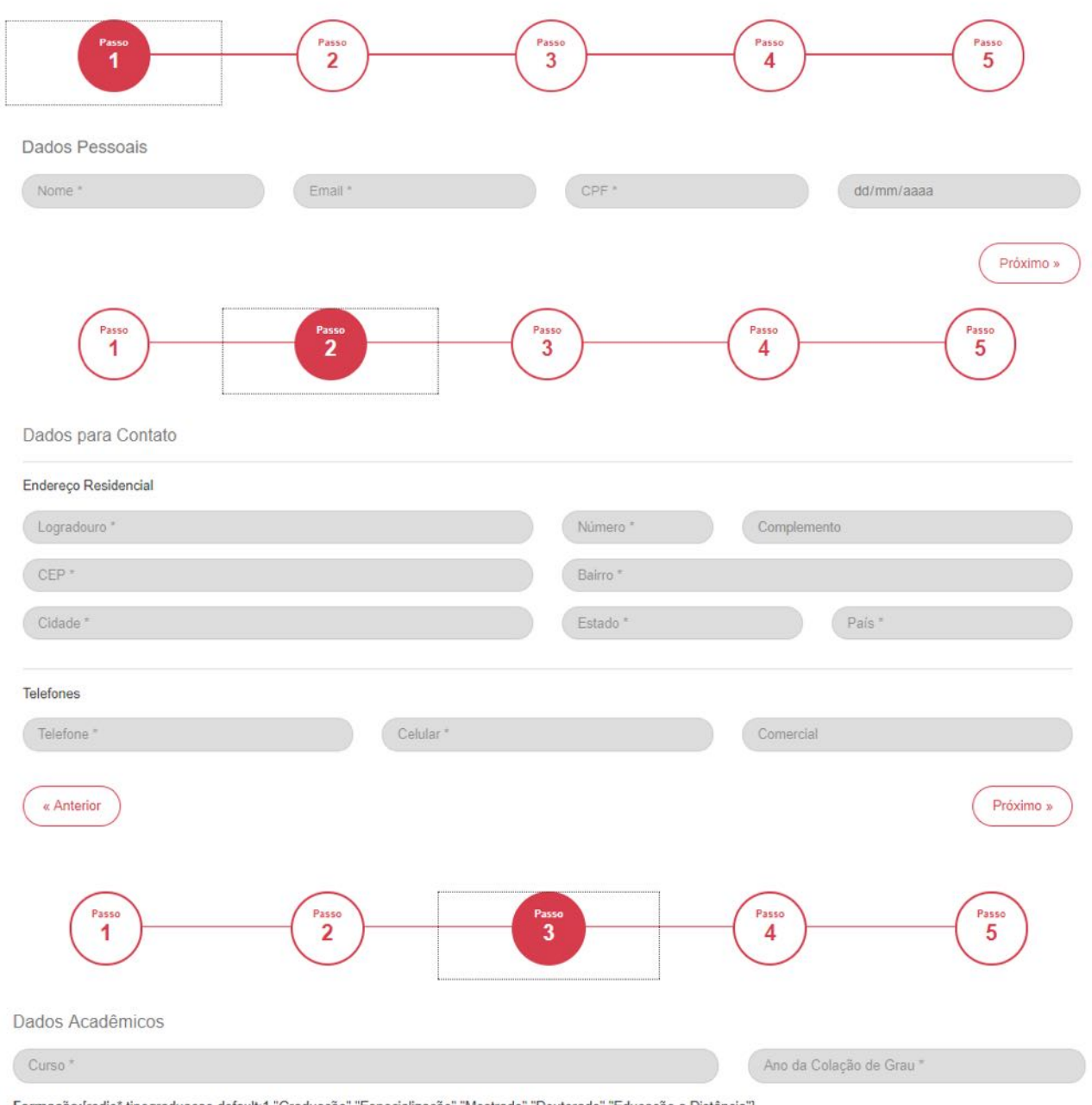

Formação:[radio\* tipograduacao default:1 "Graduação" "Especialização" "Mestrado" "Doutorado" "Educação a Distância"]

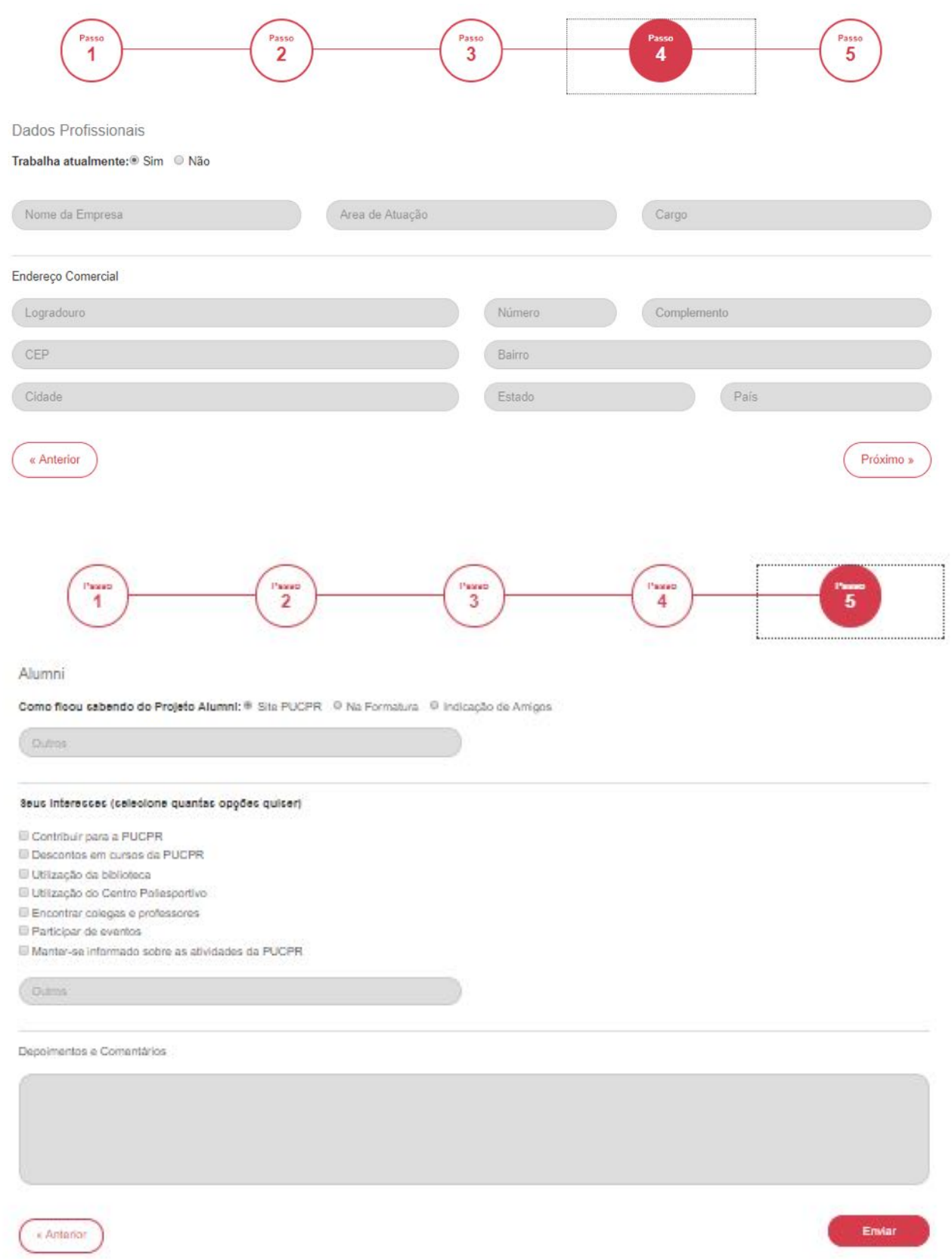

Ao realizar o cadastro no ALUMNI, posteriormente o estudante receberá um e-mail de confirmação.

**Passo 02:** Após realizado o cadastro ALUMNI e estar devidamente credenciado, acessar seu Web Aluno através do link<https://432f5d.mannesoftprime.com.br/webaluno/> e em seguida utilizar seu login e senha.

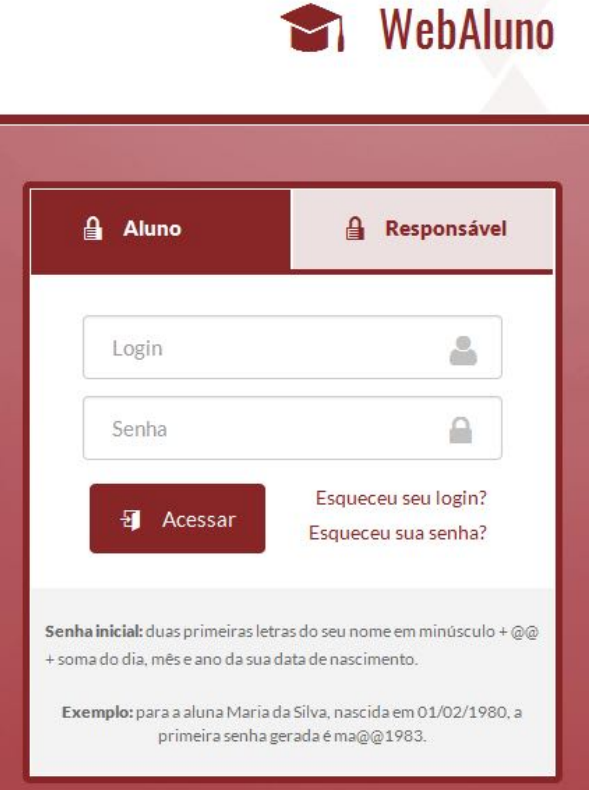

Passo 03: No seu Web Aluno acesse Menu > Protocolos e clique em Incluir Protocolo.

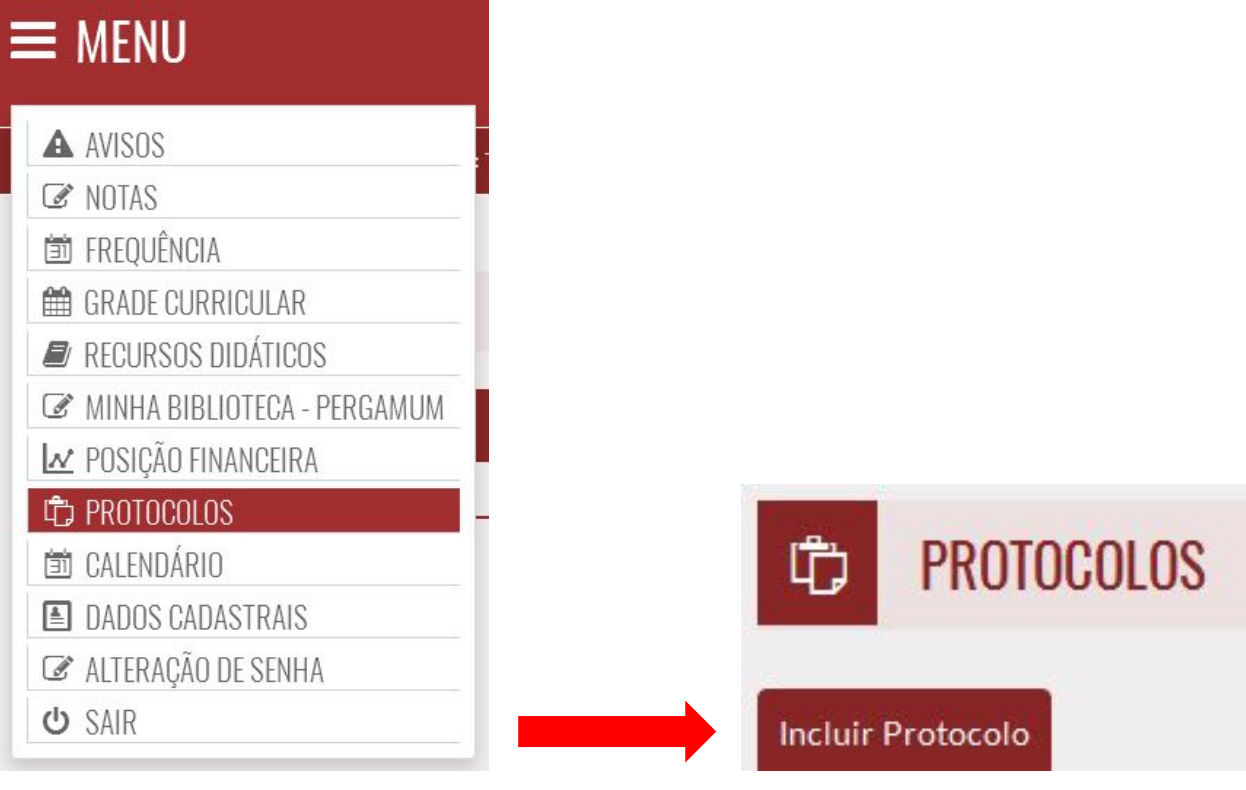

**Passo 04:** Selecione o Tipo de Protocolo correspondente à sua solicitação (Bolsa Alumni) e clique em Avançar.

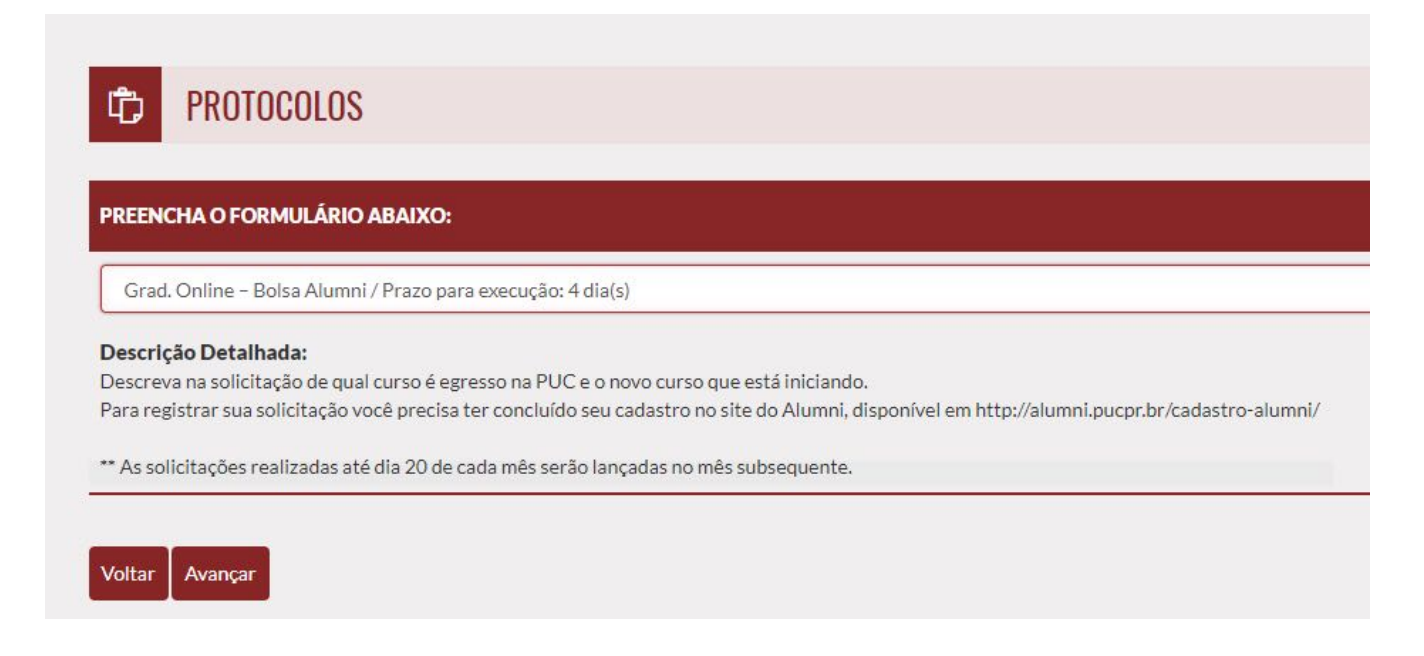

**Passo 05:** Em Comentários descreva de qual curso é egresso na PUCPR e o novo curso que está iniciando. Em seguida clique no botão Avançar.

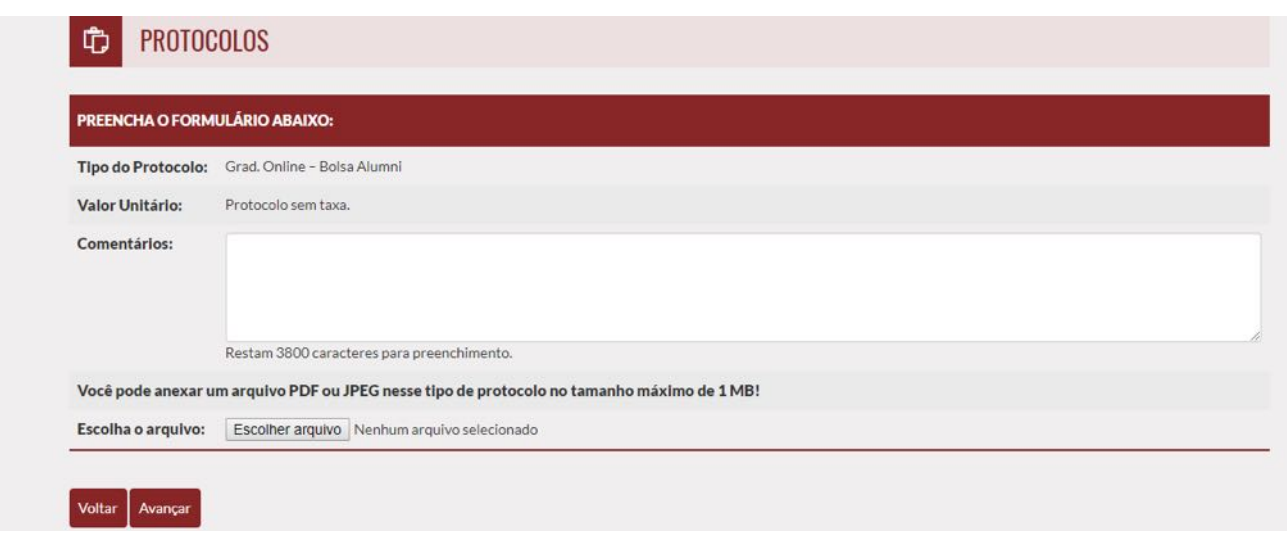

**Pronto!** Seu protocolo foi gerado com sucesso e será analisado pela área responsável. Você pode acompanhar o mesmo pelo seu Web Aluno e receberá um e-mail quando o mesmo for finalizado.

**Dúvidas?** Entre em contato com a Graduação Online no 3003-1919

**Obs:** Para ter direito ao desconto na próxima parcela a partir da solicitação, o estudante deve abrir o protocolo até o dia 20 do mês anterior ao vencimento, devido ao prazo de processamento da solicitação e registro do boleto no banco.